# Inventor 2020 Basisboek

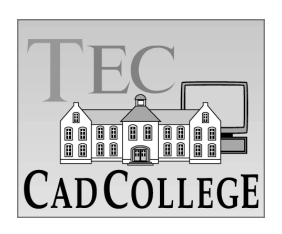

CAD College BV is een CAD centrum dat zich bezig houdt met kennisoverdracht op het gebied van CAD. Hiervoor zijn de volgende uitgaven en diensten ontwikkeld:

**Boeken**: AutoCAD 2020 Computer Ondersteund Ontwerpen ISBN 978-94-92250-32-2 AutoCAD 2019 **ISBN 978-94-92250-22-3** AutoCAD 2018 **ISBN 978-94-92250-14-8** AutoCAD 2017 ISBN 978-94-92250-08-7 AutoCAD & VB.NET CHARGES Onderdeel van cursus VB.NET AutoCAD LT 2020 Computer Ondersteund Ontwerpen ISBN 978-90-92250-31-5 AutoCAD LT 2019 **ISBN 978-90-92250-23-0** AutoCAD LT 2018 **ISBN 978-90-92250-13-1** AutoCAD LT 2017 **ISBN 978-90-92250-07-0** Inventor 2020 Computer Ondersteund Ontwerpen ISBN 978-94-92250-34-6 Inventor 2019 ISBN 978-94-92250-27-8 Inventor 2018 ISBN 978-94-92250-18-6 Inventor 2017 ISBN 978-94-92250-10-0 Revit 2020 Bouw Informatie Modelleren ISBN 978-90-92250-36-0 Revit 2019 Bouw ISBN 978-90-92250-25-4 Revit 2018 ISBN 978-90-92250-16-2 Revit 2017 **ISBN 978-90-92250-05-6** 

Voor het gebruik op school zijn er verkorte schooledities verkrijgbaar.

#### **Cursussen**:

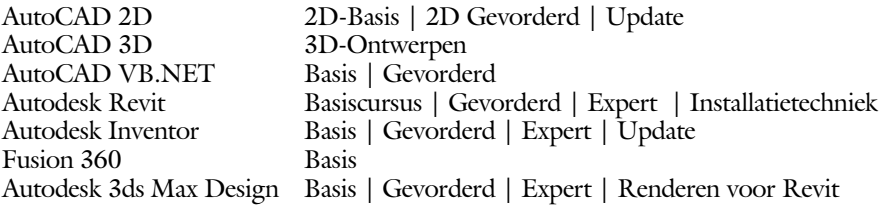

#### **HBO trajecten**:

Verkorte HBO opleiding puur en alleen over CAD ACE Systeem Manager, ACE Mechanical Designer ACE 3D Designer, ACE Architectural Designer

#### **Software**:

8000 Nederlandse symbolen voor AutoCAD, CD ISBN 978-90-72487-84-1 BCAD Nederlandstalig CAD programma, CD en boek ISBN 978-90-72487-77-3 Online cursussen voor de regels van de technische tekening en over ruimtelijk inzicht.

**Internet**: www.cadcollege.com en www.cadcollege.nl Tekeningen en Instructiefilmpjes uit de boeken over AutoCAD, Inventor en Revit Symbolen voor AutoCAD Families voor Revit

# Inventor 2020 Basisboek

ir. Ronald Boeklagen

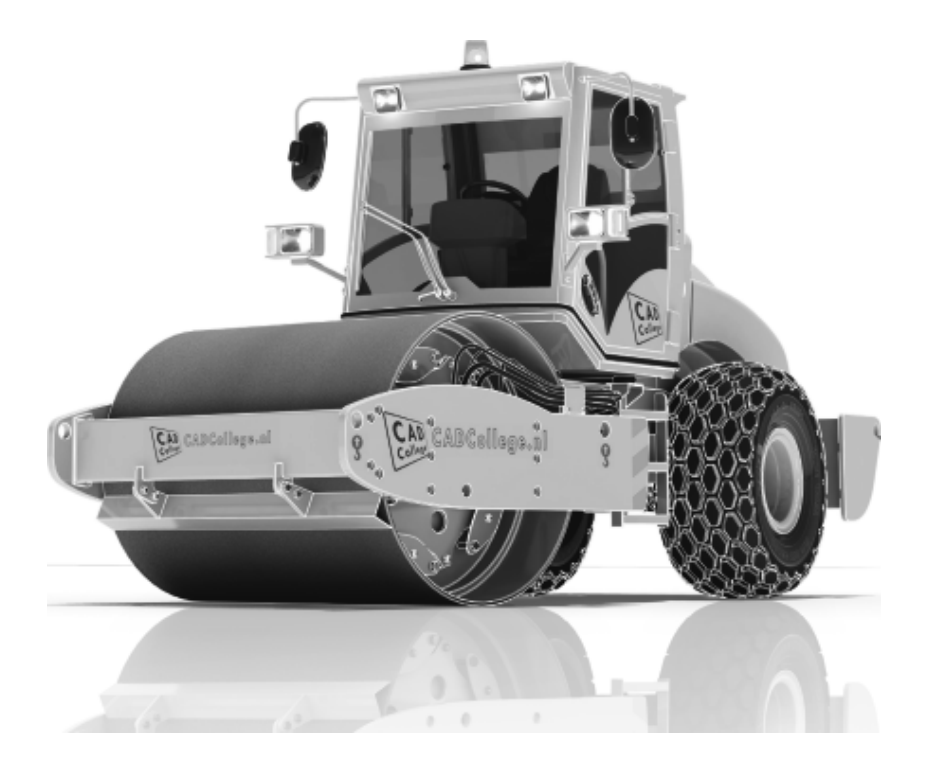

ISBN: ISBN 978-94-92250-33-9

- Copyright © 2019: TEC / CADCollege BV Kerkenbos 1018 B 6546 BA Nijmegen
- Uitgever: TEC / CADCollege BV Kerkenbos 1018 B 6546 BA Nijmegen Tel. (024) 356 56 77 Email: info@cadcollege.nl http://www.cadcollege.nl

Auteur: ir. R.Boeklagen

Alle rechten voorbehouden. Niets uit deze uitgave mag worden verveelvoudigd, opgeslagen in een geautomatiseerd gegevens bestand, of openbaar gemaakt, in enige vorm of op enige wijze, hetzij elektronisch, mechanisch, door fotokopieën, opnamen, of op enige andere manier, zonder schriftelijke toestemming van de uitgever TEC / CADCollege bv Kerkenbos 1018 b, 6546 BA Nijmegen.

Voor zover het maken van kopieën uit deze uitgave is toegestaan op grond van artikel 16b Auteurswet 1912, het Besluit van 20 juni 1974, Stb 351, zoals gewijzigd bij Besluit van 23 augustus 1985, Stb 471, en artikel 17 Auteurswet 1912, dient men de daarvoor wettelijk verschuldigde vergoedingen te voldoen aan de Stichting Reprorecht (Postbus 882, 1180 AW Amstelveen). Voor het overnemen van gedeelte(n) van deze uitgave in bloemlezingen, readers en ander compilatiewerken (artikel 16 Auteurswet 1912) dient men zich tot de uitgever te wenden.

# Voorwoord

Dit boek is een leerboek voor het MBO en het HBO. Het bestaat uit de belangrijkste hoofdstukken van het boek Inventor 2020 Computer Ondersteund Ontwerpen. ISBN 978-94-92250-34-6. Het leert u stap voor stap de belangrijkste tekentechnieken. Als u meer wilt weten, dan verwijzen we u naar het volledige boek. Het complete boek beslaat meer dan 1500 bladzijden. De hoofdstukken in dit boek zijn genummerd zoals in het volledige boek.

- Software Voor het boek is Inventor 2020 gebruikt onder Windows Zeven en Windows 10. Inventor is ingesteld in de standaard moderne interface en niet in het oude thema Amber.
- *Studieaanwijzing* Het is belangrijk dat u de studieaanwijzingen doorneemt. Deze staan op blz 9.

Probeer de hoofdstukken in de volgorde van het boekje te doorlopen. De hoofdstukken bouwen namelijk op elkaar voort. Als u hoofdstukken overslaat wordt het erg lastig. U kunt van een paragraaf de theorie overslaan, maar sla nooit een deel van de praktijk over. Anders werken de lessen niet goed. In het begin van de praktijk worden namelijk instelling en gemaakt die later van belang kunnen zijn.

*Installatie* Het laatste hoofdstuk gaat over de installatie van Inventor. Als u Inventor nooit eerder heeft geinstalleerd; lees dit dan door, voor de juiste eenheden en normen. Blz 517

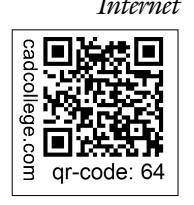

*Internet* De uitwerking van de meeste oefeningen staan op het internet. Als u niet uit een bepaalde opgave kunt komen, dan bekijkt u de film. U kunt de filmpjes starten via: http://www.cadcollege.com > Instructiefilm > QR-codes. Let op de code onder de afbeelding. Deze kunt u intypen op de internetpagina.

> Ik wens u veel plezier toe met dit boek. juni, 2019 Nijmegen Ronald Boeklagen

# Inhoud

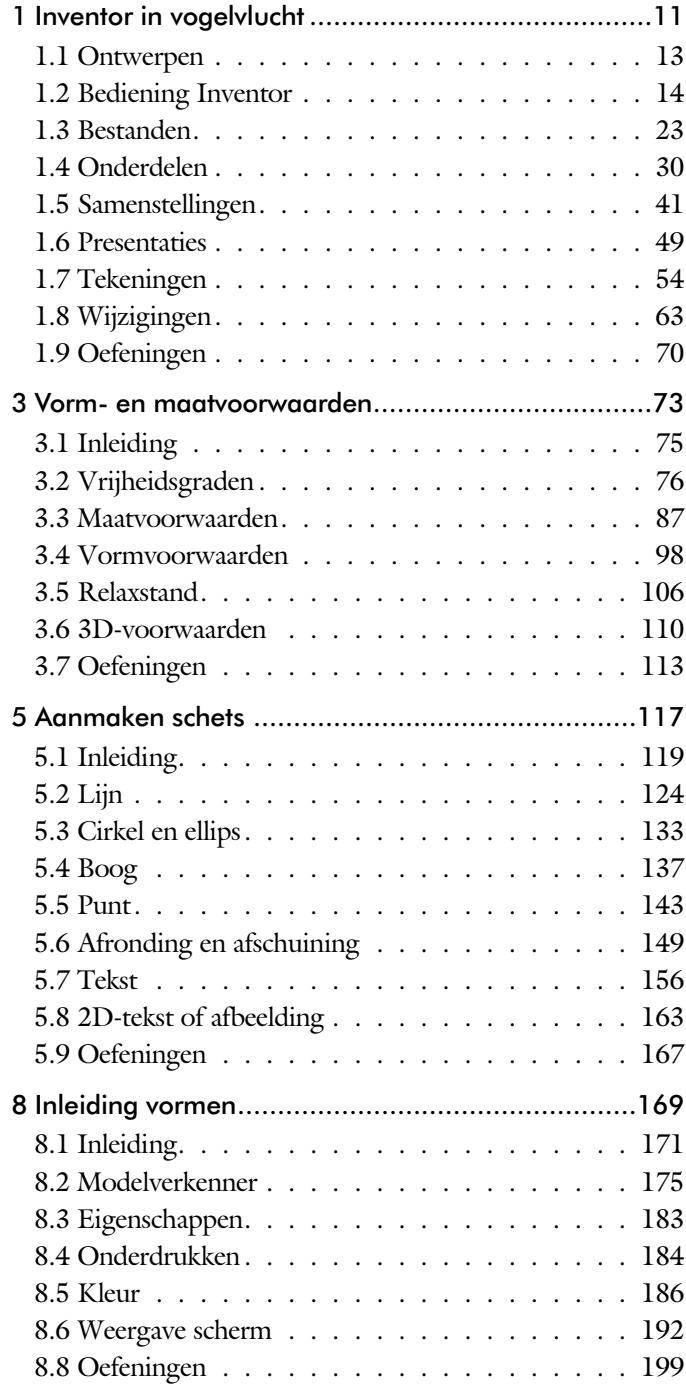

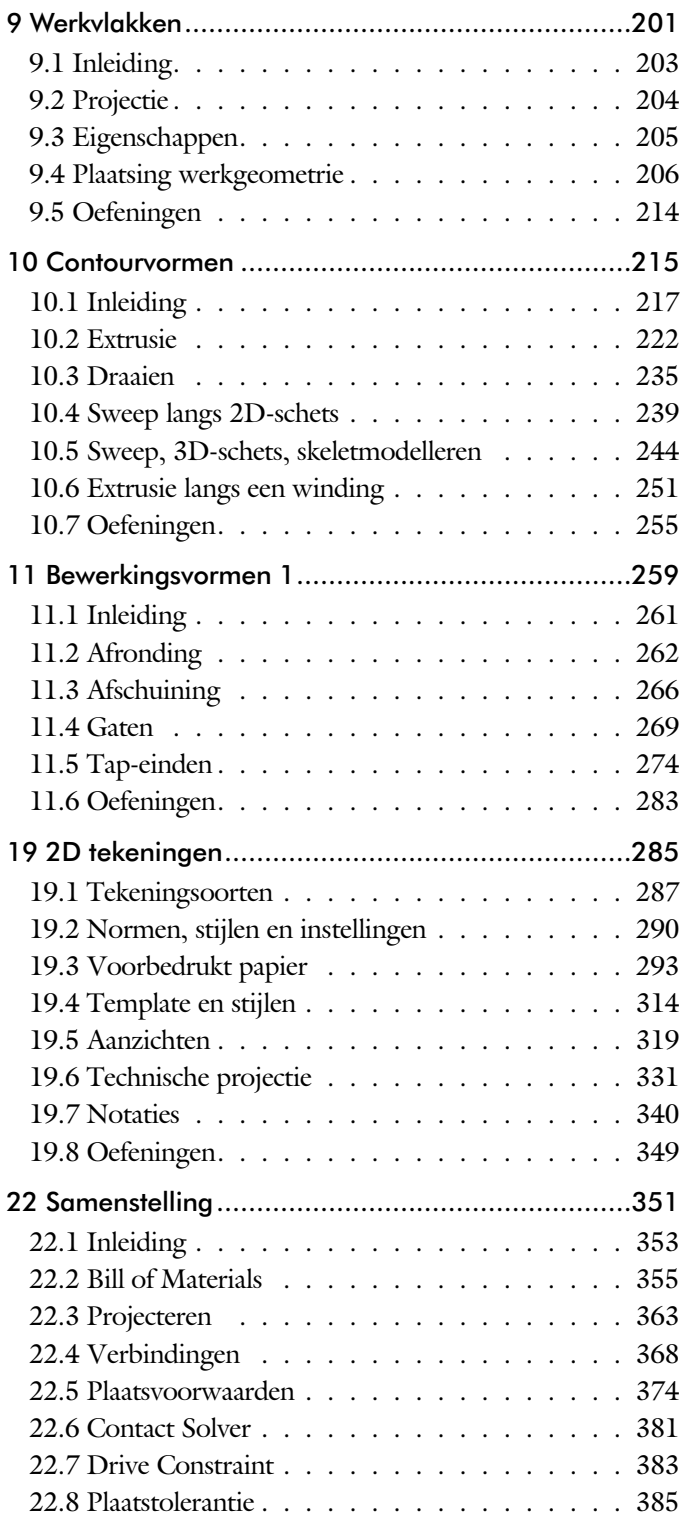

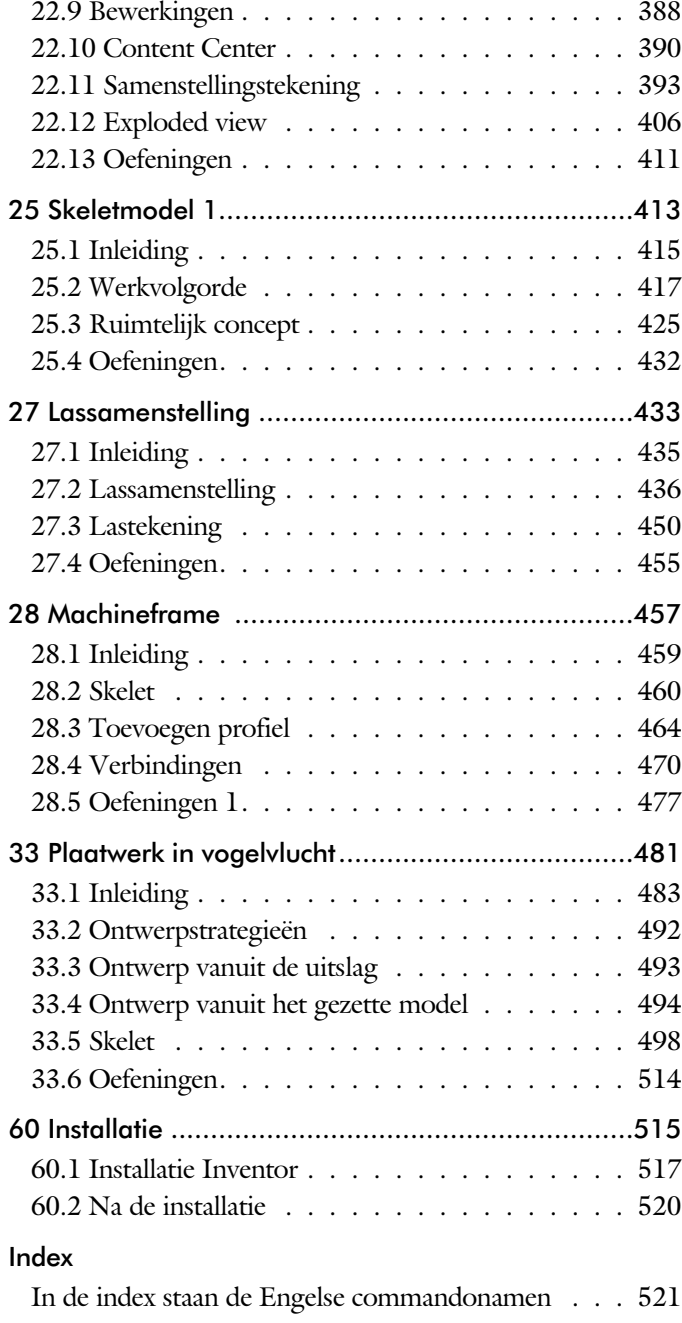

# Index

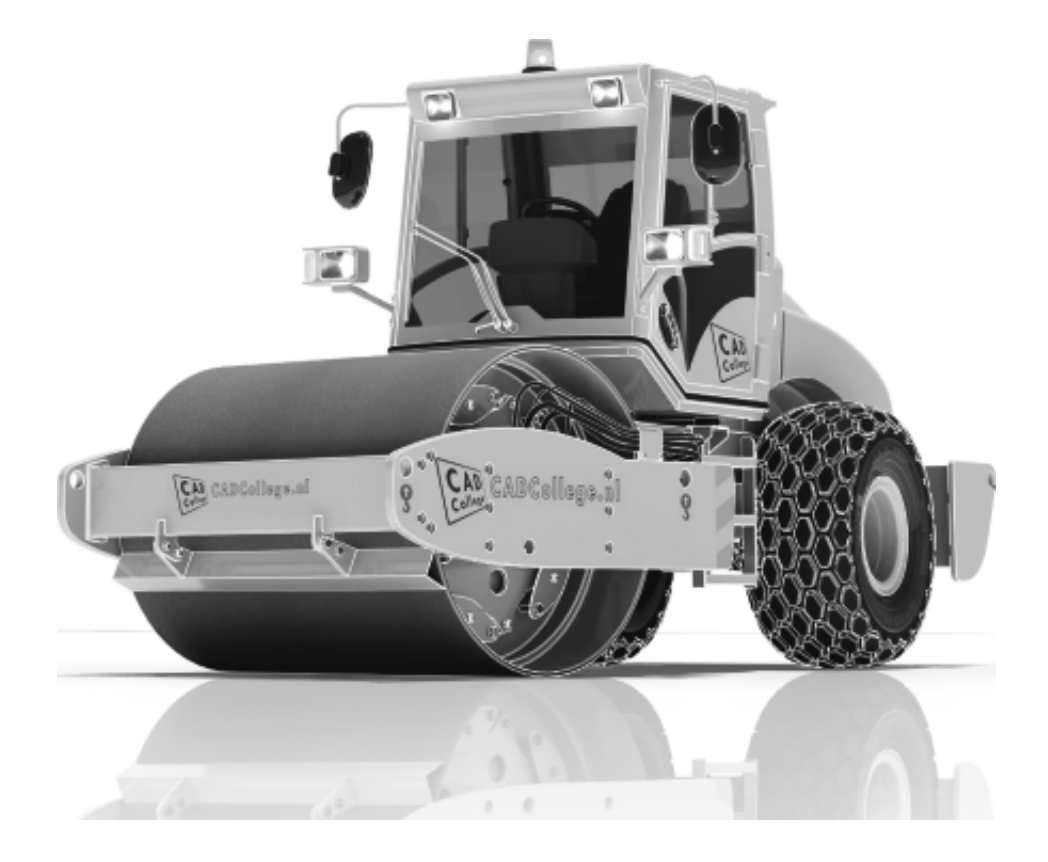

#### **!**

3D schets 247, 460

#### **A**

A4-A0, papierformaat 293 Aanzichten, Views 319 Adaptiviteit, Adaptive 46, 363 Afronding schets, Fillet 149 Afronding vorm, Fillet 262 Afschuinen schets, Chamfer 150 Afschuining vorm, Chamfer 266 Alt-toets bij constraints 378 Amerikaanse projectie, 3th Proj. 319 Angle, Hoekvoorwaarde constraints 376 Annotation, notaties tekening 340 App Store, Uitbreidingen 16 Appearance, Materiaalkleur 187 Arc, Boog in schets 139, 141 Arceerafstand, Hatch 334 Associatieviteit in samenstelling 368 Autodrop Content Center 391 Automated centerlines, Hartlijnen 330 Auxiliary View, Hulpaanzicht 328

#### **B**

Balloon, Posnummer 61 Base view, Vooraanzicht 325 Beenlengte lassen, z-maat 439 Bemating, Dimension 340 Bestellijst 356 Bewegingsmechaniek Constraints 378 Bewerkingen Onderdeel 261 Bewerkingen Samenstelling 388 Bill of materials, Stuklijst 355 Bom, Bill of Materials, Stuklijst 355 Boog schets, Arc 137 Border, Rand tekening 302 Browser Bar, Modelverkenner 14 Buizen verbinden 471

#### **C**

Cam cnc toleranties 112 Caterpillar, Lasrups 450 Centerlines, hartlijnen tekening 330 Chamfer feature, Afschuinen vorm 268 Chamfer, Afschuinen schets 154 Change frame Frame Generator 469 Circle, Cirkel schets 133, 135 Clearance hole, Vijloopgat 270 Closed Loop, Sluiten contour 121 Coil, Winding veer of draad 253 Combinatiesysteem tekening 288 Concept, Top-Down Design 415 Constraints schets 76 Constraints, Plaatsvoorwaarden 375, 379 Contact Solver, Ondoordringbaar 382 Contactset, Ondoordringbaar 368, 381 Convert to Weldment Lassamenstel 443 Coördinaten schets 87 Create Flat Pattern plaatwerk 497

#### **D**

Decal, Plakplaatje, tekst 158, 166 Degree of Freedom bij verbindingen 368 Design Assistant 356 Dimension, Maat in tekening 344 Dimension, Maatvoorwaarden 95 Din, Duitse Industrie Norm 518 Doorsnede, Section 321 Draad, schroefdraad 270 Draaien vorm, Revolve 235 Drive Constraint 378, 383

#### **E**

Eenheden instellen bij installatie 520 Ellips schets, Ellipse 134 Emboss, Verdikking 162 End Fill, Lassymbool 450 Europese projectiemethode, 1th proj.319 Excel 91 Exploded view 60, 406 Extrude, Extrusie vorm 228 Extrusie 222

## **F**

Fantoom, hulponderdeel 462 Feature, Vorm 30, 173 Eigenschap 183 Onderdrukken 184 FeatureMigrator, Exchange 388 Fillet feature, Afronden vorm 265 Fillet, Afronden schets 154 Fillet, Afronden vorm 262 Fix, vormvoorwaarde 83 Fixeren, Vastzetten schets 83 Flush, plaatsvoorwaarde naast elkaar 375 Fold plaatwerk vouwen 493 Foto bepaalde belichting 197 Framegenerator 459 Full Face Weld, volledige las 471

### **G**

Gaten 269 Gedeeltelijk aanzicht 320 General dimension, maat in tekening 344 General dimension, maatvoorwaarde 85 Groep van het lint 15, 17 Groove weld, groeflas 440 Grounden, Vastpinnen onderdeel 368

# **H**

Heads Up Display, HUD 87 Helical Curve 252 Hole, Gat 272 Hole Tread notes, draar 347 Hulpaanzicht 320 Hulpvlak, werkvlak 206 https://www.nen.nl 291 https://www.snv.ch 291

# **I**

iam, Extentie assembly 24 idw, Extentie drawing 24 Image, Plaatje in schets 164 Insert Frame framegenerator 465 Insert image, Plaatje schets 164 Insert, Plaatsvoorwaarde 376 Installatie Inventor 517

Inventor Viewer 517 ipt, Extentie Part, Onderdeel 24, 25 iProperties 356

# **J**

Joint, Verbinding Samenstelling 372

#### **K**

Keelhoogte lassen 439 Kleur, Appearance 186 Koopdelen, Normdelen Content Cen390

#### **L**

Lassen Aanduiding 437 Laslengte 439 Lasrups, Caterpillar 450 Symbolen 436 Tekening 450 Werkwijze 435 Lengtematen, Dimension 340 Lengthen, Verengen profiel 471 Lijn, Line 124, 128 Lint, Tabbladen menu, Ribbon 15, 17

#### **M**

Maattolerantie, Tolerance 92 Maatvoorwaarden, Constraints 87, 89 Machining, Bewerken na lassen 448 Marking menu 18 Match Shape, Optie van extrusie 224 Mate, Plaatsvoorwaarde op elkaar 375 Mini-toolbars menu 20 Miter, Verstek verbinding 470 Modelverkenner 175 Volgorde 179 Monosysteem tekeningen 288 Montage-instructies, Constraints, Plaatsvoorwaarden 375 Motion plaatsvoorwaarde 377 Multibody Part 220

## **N**

NEN-bundel 291 Nominale maat 92 Normbundel 291 Normdelen 518 Notch, Inkeping profiel Framegen. 471

#### **O**

Object defaults, stijl in tekening 292 Onderbroken aanzicht, Break 320 Onderhoek in tekening 308 Ondoordringbaarheid, Contact Set 381

### **P**

Panels, groepen in menu's, Ribbon 17 Parameters 91 Persistent Dimension, Invoering maat 88 Plaatsvoorwaarden, Constraints 368 Placed features, Bewerkingsvormen 261 Plakplaatje, Decal 163 Point in schets 147 Polygon, Polygoon in schets 125, 130 Posnummers tekening, balloon 398 Preparations, Voorbereiding lassen 444 Presentatiebestand, ipn 406 Presentaties, Exploded View 407-435 Primitieven, Eenvoudige vorm 174, 217 Productnummer installatie Inventor 519 Profielen 332 Toevoegen 464 Verbinden 470 Project Geometry in samenstelling 365 Project van Inventor 25 Projected view in tekening 325 Projecten, Projects 23, 27 Property field, Tekst in tekening 309 Punt, Point in schets 143

### **Q**

Quick Access, Menu linksboven 16

# **R**

RAL kleuren 187 Rechthoek in schets, Rectangle 125 Relationships 176 Relax mode constraints schets 106 Remove End Treatments Frame Generator 471 Reuse profielen Frame generator 468 Revolve, Draaien vorm 237 Ribbon, Lint van menu 15, 17 Roosterverdeling tekening 294 Round, Afronden vorm 262

# **S**

Samenstelling 42, 353, 441 Aanmaken 353 Bewerken 388 Tekening 396 Schroefdraad Gatdiepte en draadlengte 271 Weergave 270 Section view, Doorsnede tek.281 - 396 Serienummer installatie Inventor 519 Setback, Afschuining vorm 266 Setup Inventor 518 Shared Sketch, Gedeelde schets 222 Shared sketch 217 Sheet metal plaatwerk 485 Skeletmodelleren 415, 416 Aanmaken skelet 418 Afleiden van een skelet 420, 428 Buizenframes 244 Machineframes 460 Plaatwerk 498 Voordelen 416 Slotgat 125 Snel toegang menu, Quick access 16 Standaard schalen tekening 295 Standaarddelen, Normdelen 390 Standards Compendium van snv 291 Standards, normen 298 Stuklijst 62, 394, 398 Instellen 401 Stuknummer 393

Aanpassen 398 Plaatsen 400 Suppress, Onderdrukken vorm 185 Sweep 239, 241, 244 2D-pad 241 3D pad 247

## **T**

Tabs, Tabbladen menu, Ribbon 17 Tangent, Plaatsvoorwaarde Rakend 376 Tapeind, Schroefdraad op as 274 Tekening Formaten 293 Soorten 287 Systemen 288 Tekst 3D als vorm 162 Tekst in schets 156 Template 297 Aanmaken 317 Gebruiken 318 Text, Tekst in schets 160 Thread, (Schroef)draad as 277 Titelblok tekening 295 Titelregel menu 16 Title block, titelblok in tekening 302 Top down design 415, 416 Transitional, Plaatsvoorwaarde 377 Trim - Extend To Face, Frame Genarator 470 Tweak components exploded view 407 Two points rectangle, Rechthoek in schets 127

### **U**

Unconsumed Sketch 222

#### **V**

Vanaf 2019 Afronding bol 263 Autoproject gewijzigd 204 Helical curve variabel spoed 252 Mate-constrain tussen assen 375 Vanaf 2020 Verbetering Sweep 240 Vanaf Inventor 2015

Relaxstand 106 Vanaf Inventor 2016 Plaatsing aanzichten gewijzigd 321 Tekst in schets uitgebreid 157 Vanaf Inventor 2017 Presentaties, ipn verbeteringen 49 Relationships 181 Vanaf Inventor 2018 Extrusie vanaf bepaald vlak 223 Gaten beide richtingen 271 Gedeeltelijke afschuining 267 Plaatdikte per solid 498 Verkenner, Browser 14 Verstek profiel, Miter 470 Volledig bepaald schets 77 Voorbedrukt papier, Template dwg/idw 293 Voorwaarden in schets 76 Vorm, Feature 173 Vrije plaatsing aanzicht tekening 320 Vrijheidsgraden in samenstelling 368 Vrijheidsgraden in schets 76

### **W**

Weld, Las 445 Welding symbol, Lassymbool tek. 452 Winding, Coil 251 Work axis, Werk-as 208 Work plane, Werkvlak 208 Work point, Werkpunt 208 Workspace, map met bestanden 25